# 「信州くらしのマップ」による

# 自然公園区域の確認方法

#### 「信州くらしのマッフ」の活用

国立・国定公園区域内では、工事や工作物等の設 置、広告掲示等、景観や動植物の生息・生育環境を 保全するため、一定の行為が制限されています。 そのため、国立・国定公園区域内で行う行為に よっては、許可申請や届出を行う必要があります。

国立・国定公園区域に該当するかは 「信州くらしのマップ」 でご確認をお願いします。

◇信州くらしのマップURL◇ 種があります) きます。 https://wwwgis.pref.nagano.lg.jp/pref-nagano/Portal

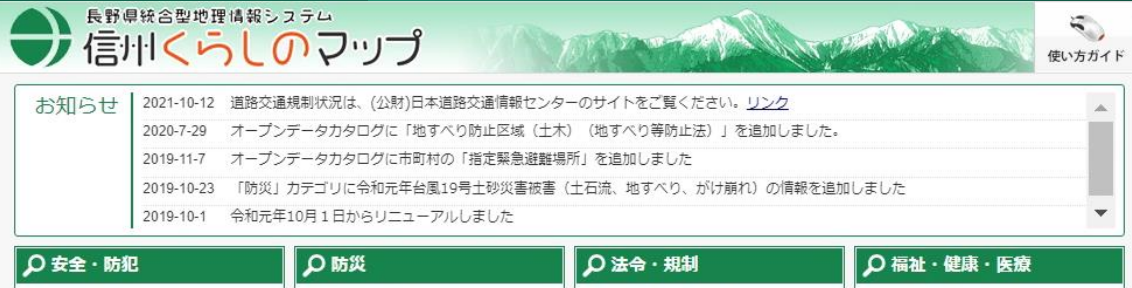

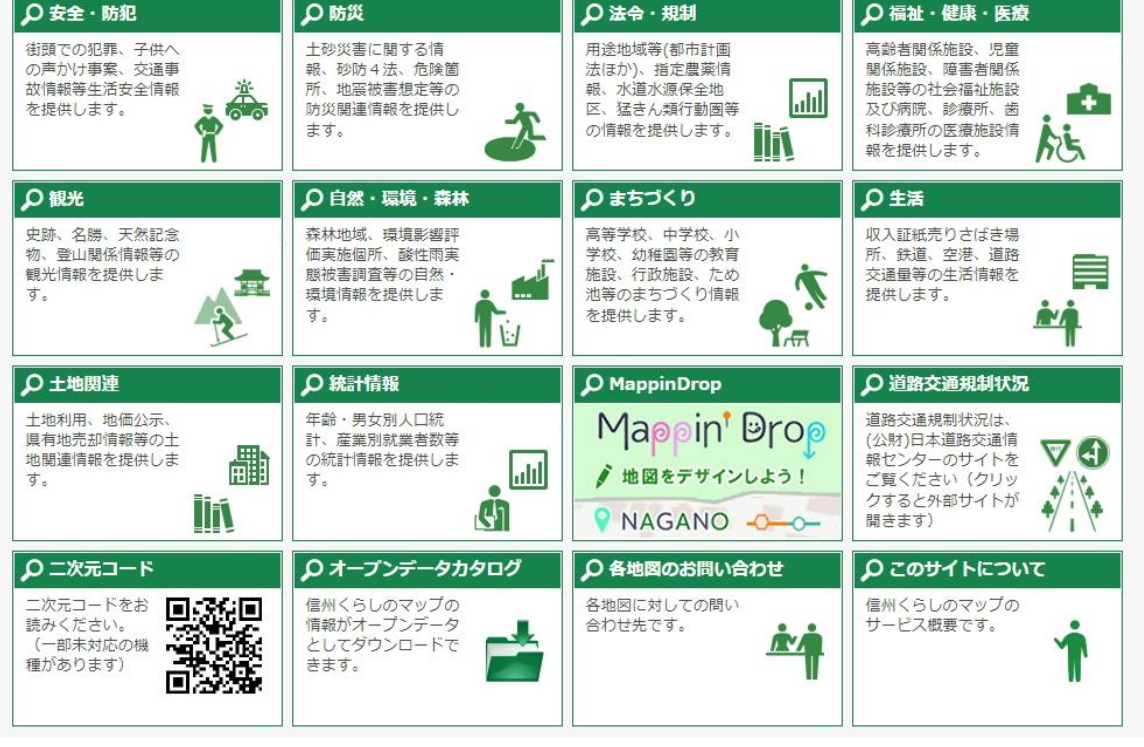

### 「信州くらしのマップ」から自然公園区域の確認方法①

長野県統合型地理情報システム

信州くらしのマップのトップページから

#### 「自然・環境・森林」

を選択してください。

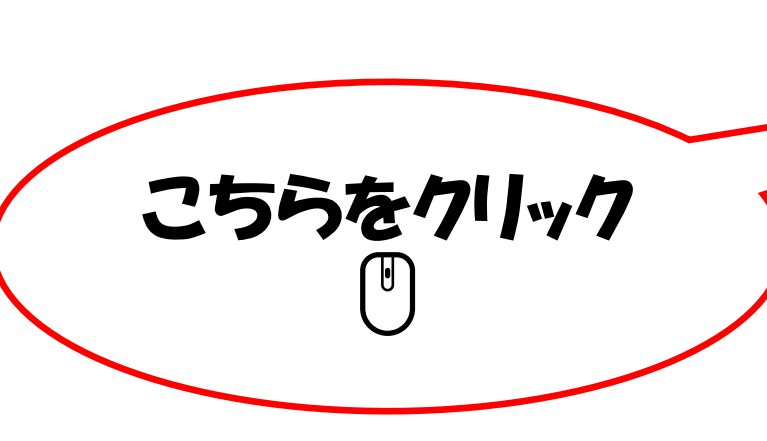

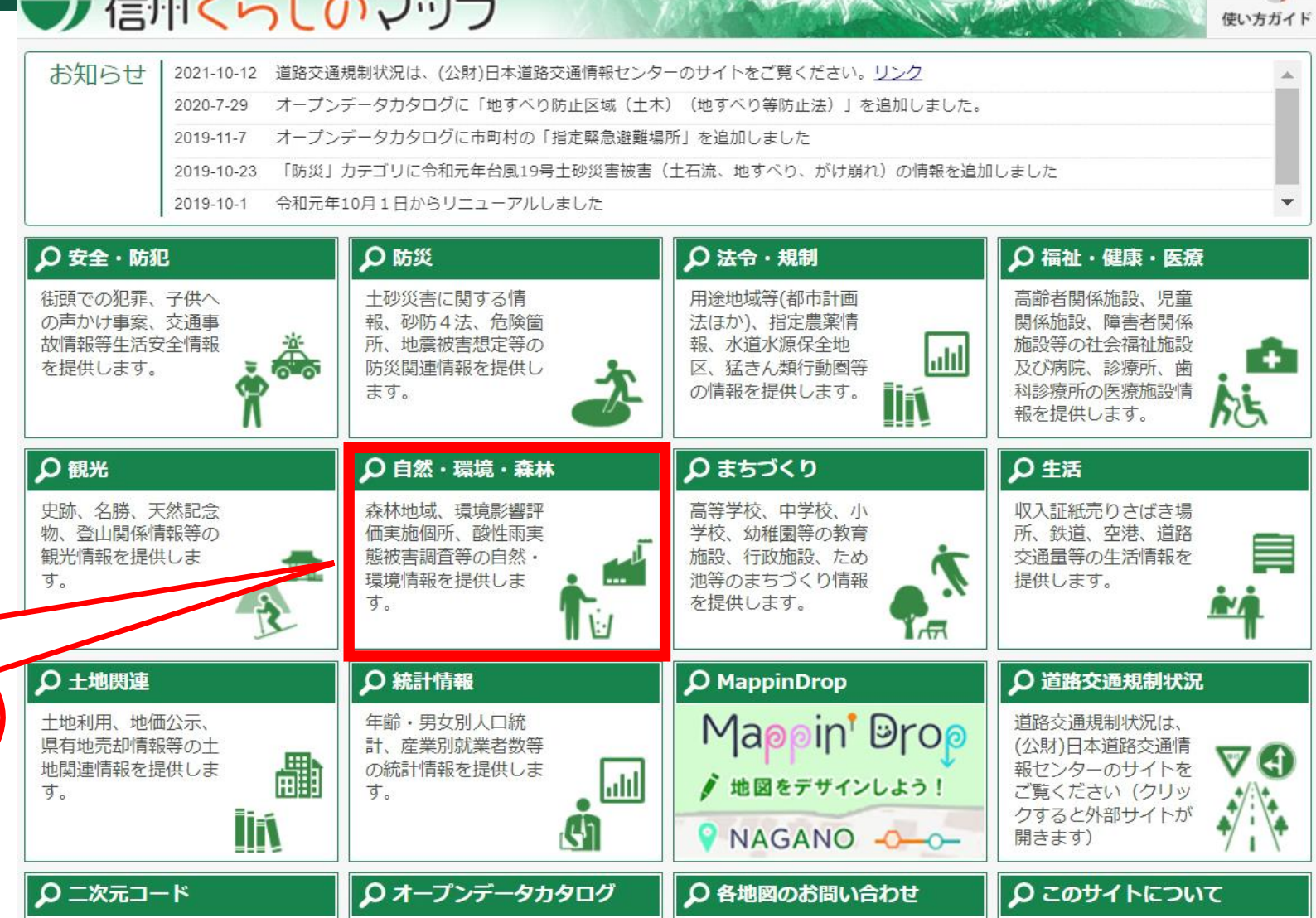

#### 「信州くらしのマップ」から自然公園区域の確認方法②

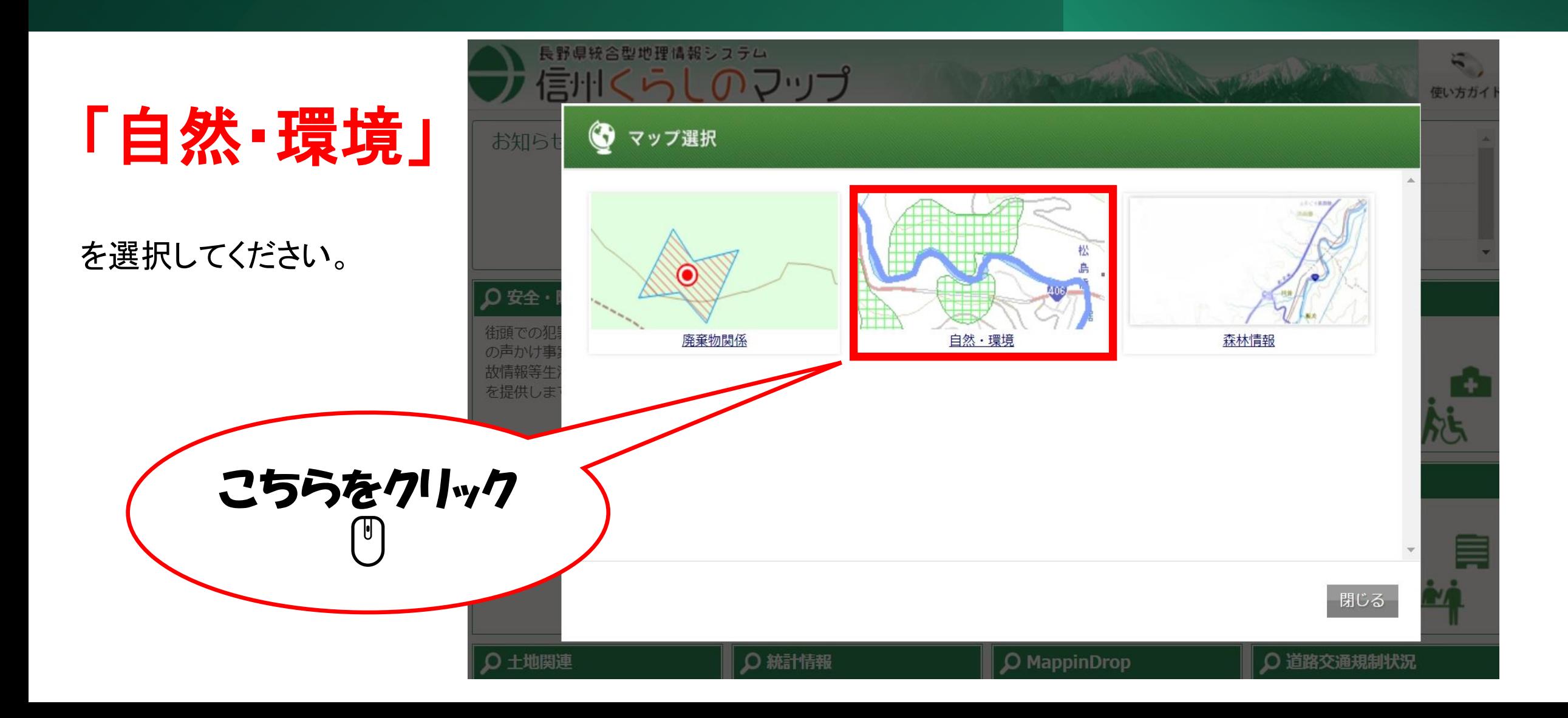

### 「信州くらしのマップ」から自然公園区域の確認方法③

- 「利用規約」 をご確認いただき、
- 同意いただける場合は「同意す
- る」を選択してください。
- ※ 「同意しない」を選択された場合、トップ ページに戻り、ご使用いただけません。

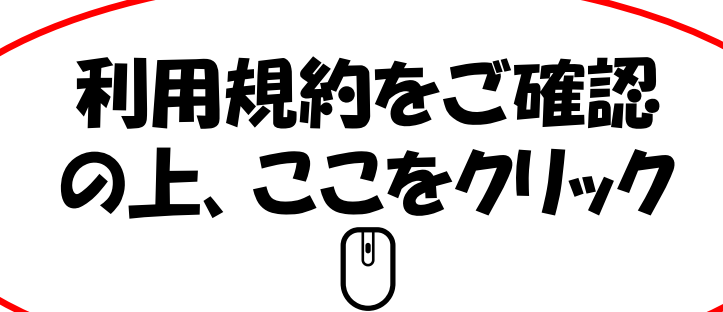

#### ●信州くらしのマップ 使い方ガイド ★ トップページ>利用許諾 長野県統合型地理情報システム(GIS)利用規約 利用規約 ご利用になる前に、次の利用規約(ご利用上の注意、禁止する事項)をご確認ください。 1、利用条件への同意 ▷ このサイト(以下、「本サイト」と呼ぶ)は、長野県が委託した民間事業者により提供しています。 本サイトのご利用に際しては、以下の記載事項(以下、「本利用条件」と呼ぶ)及びプライバシーポリシーに同意されたこととさせていただきますので、ご了承 ください。 2、本利用条件の範囲 ▷ 本利用条件の効力が及ぶ範囲は、本サイトの運用に必要な全てのサーバ、及びそれらに格納されている一切の情報(以下、「コンテンツ」といいます)としま す。 3、知的財産権 ▷ 本サイト及びコンテンツの著作権は、特に記載のない限り長野県に帰属し、各国の著作権法、各種条約及びその他の法律で保護されています。 「信州くらしのマップ」では、長野県のほかに以下の事業者が知的財産権(著作権、商標権等)を有しております。 ■ 9、信州くらしのマップ「オープンデータカタログサイト」の利用について ▷ 本サイトが公開する信州くらしのマップ「オープンデータカタログサイト」の利用規約は、別に定める信州くらしのマップ「オープンデータカタログサイト」 利用規約によるものとします。 10、利用規約の変更 的は、予告なく変更することがあります。

۰,

同意する 同意しない

## 「信州くらしのマップ」から自然公園区域の確認方法④

自然環境保全地域 (特別地区表示) データ

確認したい場所を表示します。

① 「住所検索」 ② 「地図上から選択」

のいずれかの方法で選択してください。

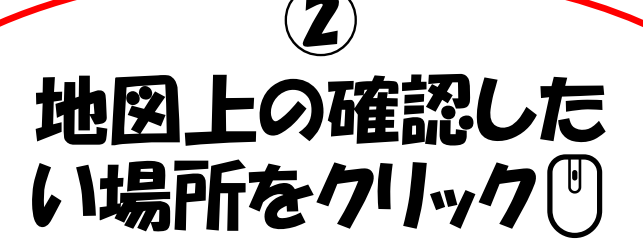

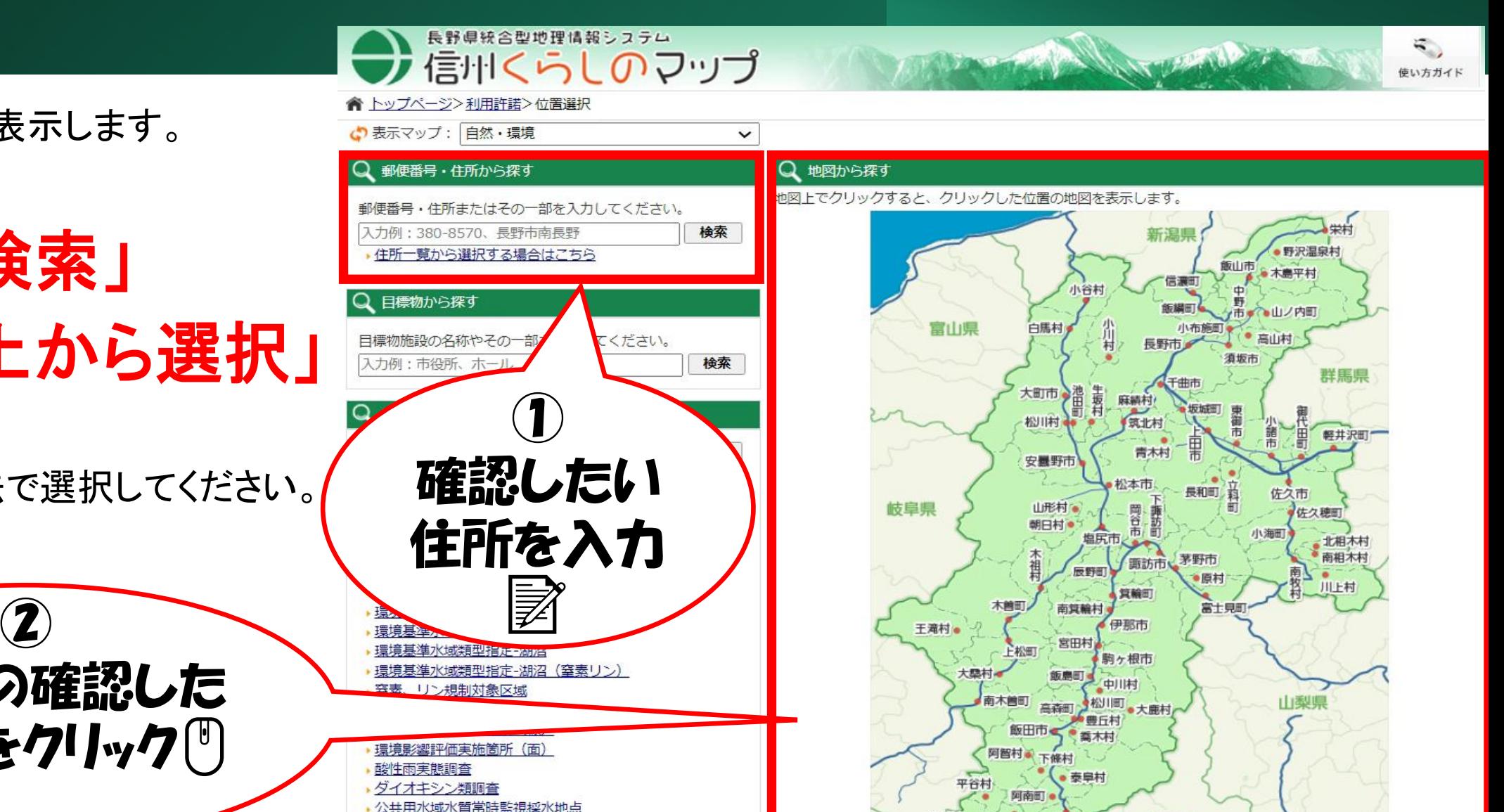

眼羽村。

静岡県

天龍村

売木村

# 「信州くらしのマップ」から自然公園区域の確認方法⑤

「表示切替」にある凡例、 「自然公園データ」 を選択すると、地図上に公園区域の色 分けがされます。 (区域ごとの選択も可能) こちらをクリック  $\bigcup$ 

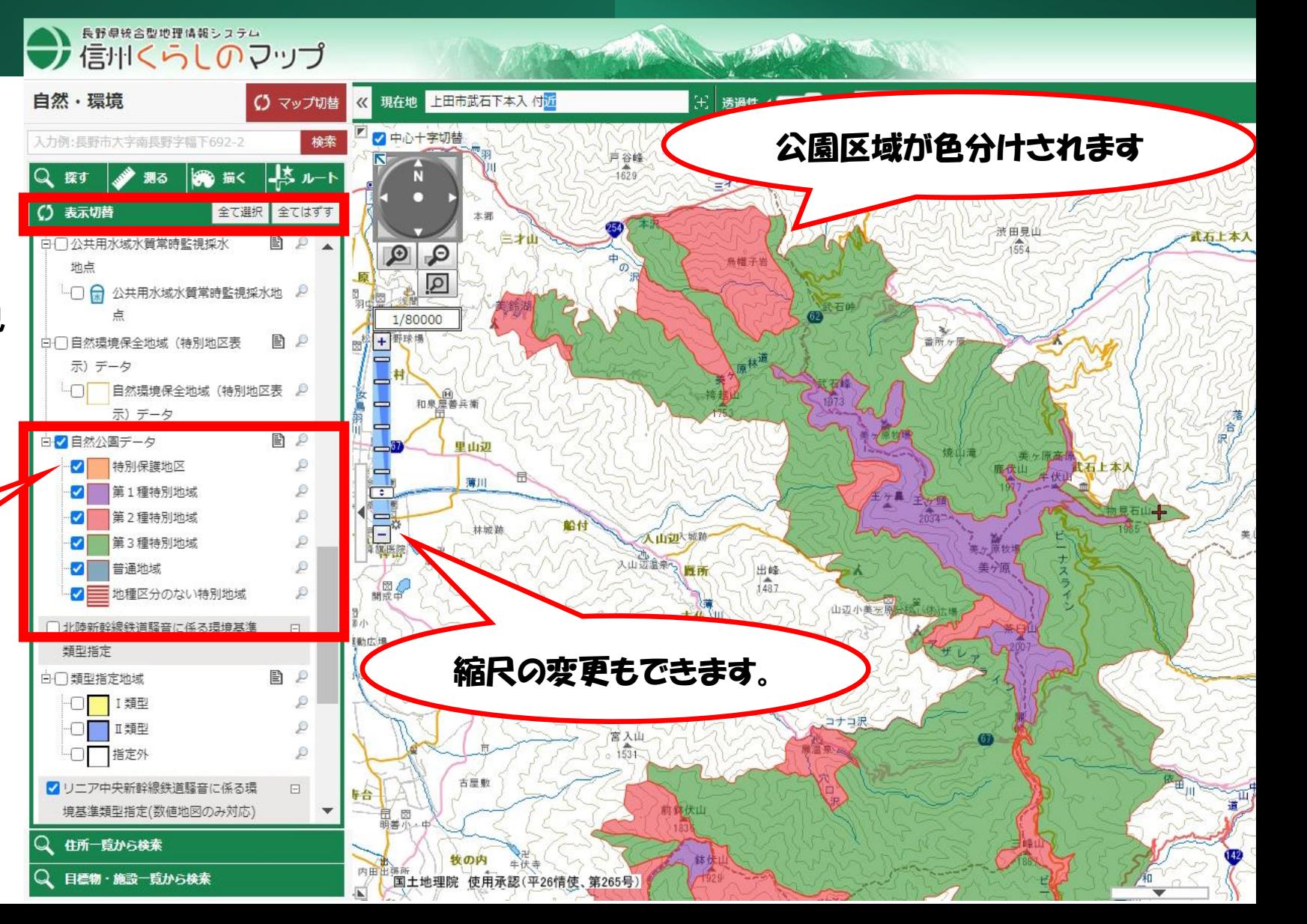